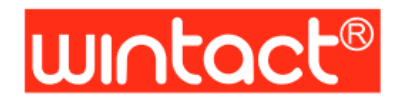

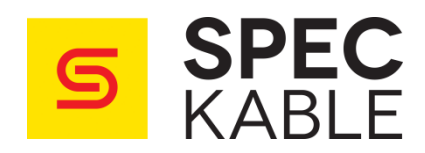

# **INSTRUKCJA OBSŁUGI KAMERA TERMOWIZYJNA**

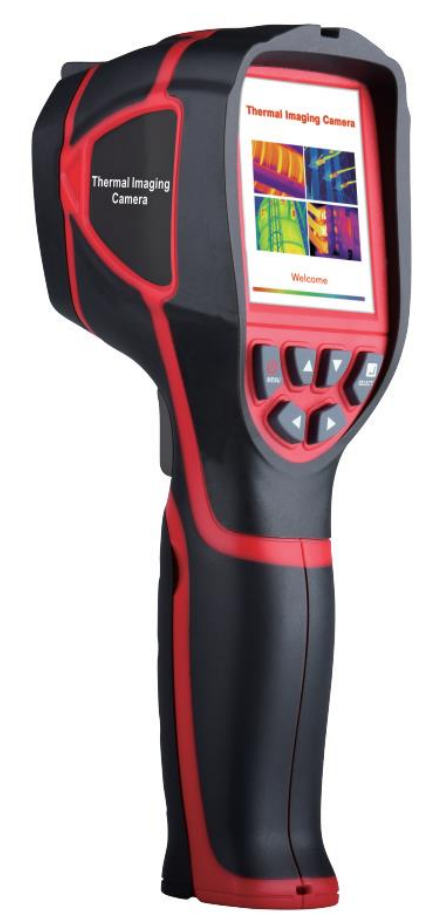

# **61.9089**

Kamera termowizyjna 320x240px [-20 ÷ 300°C] 3GB termodetektor z wyświetlaczem TFT 2,8" WT3320 WINTACT

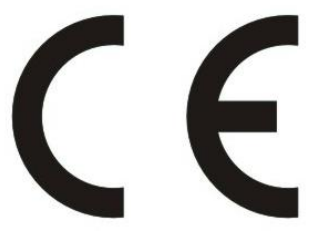

# **1. Wstęp**

Dziękujemy za zakup kamery termowizyjnej WINTACT WT3320. W celu jej właściwej i bezpieczniej obsługi zalecamy zapoznanie się z niniejsza instrukcją użytkownia, co pozwoli zagwarantować urządzeniu odpowiednie warunki pracy i przechowywania skutkujące wydłużoną żywotnością produktu.

#### **Bezpieczeństwo użytkowania**

Urządzenie zostało zaprojektowane i wyprodukowane z najwyższą starannością o bezpieczeństwo osób użytkujących. Dla zapewnienia bezpieczeństwa pracy, należy stosować się do wszelkich wskazań zawartych w tej instrukcji.

Przed przystąpieniem do użytkowania kamery należy przeprowadzić jej dokładne oględziny. W przypadku znalezienia uszkodzeń (np. w jej plastikowej obudowie), nie należy korzystać z urządzenia.

Urządzenie zostało poddane obowiązkowej ocenie zgodności i spełnienia zasadnicze wymagania zawarte w europejskich Dyrektywach Nowego Podejścia. Produkt jest oznakowany znakiem CE.

## **Zasady bezpieczeństwa**

Aby zapewnić prawidłowa obsługę urządzenia, przed rozpocząciem pracy z kamerą termowizyjną zapoznaj się z zasadami bezpieczeństwa i środkami ostrożności opisanymi poniżej. Zawierają one wskazówki dotyczące prawidłowej i bezpiecznej obsługi kamery oraz jej akcesoriów pozwalające na uniknięcie szkód i strat dla użytkownika, osób postronnych oraz samego urządzenia.

# **Informacje uzupełniające:**

Aby nie uszkodzić urządzenia, należy przestrzegać poniższych wskazówek:

a) Nie należy samodzielnie demontować i modyfikować urządzenia.

Kamera termowizyjna WINTACT jest bardzo precyzyjnym urządzeniem. Nie wolno podejmować prób demontażu lub modyfikacji jakiejkolwiek części tego urządzenia we własnym zakresie. Wszelkie pracy powinny być wykonywanie tylko przez wyznaczony personel techniczny.

#### **Uwaga**

Urządzenia nie należy umieszczać w pobliżu źródeł gorąca (np. żelazka elektrycznego, piekarnika itp.) Niezastosowanie się do tego postanowienia moze skutkować uszkodzeniem sondy umieszczonej w urządzeniu.

b) Szum kamery

Podczas pracy, urządzenie co kilka sekund wydaje z siebie słaby dźwięk kliknięcia. Jest to zjawisko normalne związane z rejestrowanie obrazu przez obiektyw.

#### **Ostrzeżenie**

W poniższym fragmencie opisane są sytuacje niebezpieczne (które stwarzają zagrożenie dla użytkownika) oraz czynności jakich należy się podjąć w celu uniknięcia takich sytuacji.

Aby uniknąć porażenia prądem elektrycznym lub obrażeń ciała należy przestrzegać poniższych zasad.

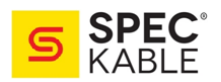

### • **Jeżeli obudowa kamery jest uszkodzona, zabrania się jej używania.**

W przypadku wystąpienia takiej sytuacji zaleca się kontakt z lokalnym dystrybutorem urządzenia.

• **Należy natychmiast przerwać pracę z urządzeniem, jeżeli zauważy się dym, iskrzenie lub zapach spalenizny dochodzący z jego wnętrza.**

W takim przypadku należy najpierw wyłączyć zasilanie produktu. Po całkowitym zaniku dymu i specyficznego zapachu należy skontaktować się z lokalnym dystrybutorem.

• **Nie wolno ingerować w budowę akumulatora.** 

Próby modyfikacji mogą spowodować jego uszkodzenie, wyciek elektrolitu a nawet doprowadzić to jego wybuchu/spalenia.

- **Należy również unikać wszelkich uszkodzeń mechanicznych** (takich jak uderzenia czy upadek z wysokości), które również mogłby spowodować uszkodzenie lub zniszczenie akumulatora.
- **Po zakończeniu ładowania urządzenia, adapter zasilania należy odłączyć od gniazdka zasilającego.**

W przeciwnym wypadku, pozostawienia adaptera w gnieździe zasilajacym może doprowadzić do jego przegrzania a w konsekwencji również jego trwałego uszkodzenia.

• **Należy upewnić się, że adapter zasilania jest kompatybilny z gniazdkiem elektrycznym, do którego będzie podłączony.**

Wtyczka adaptera może różnić się w zależności od rynku, na który jest wprowadzany produkt. Z tego względu należy sprawdzić, czy specyfikacja adaptera odpowiada właściwościom sieci elektrycznej, do której będzie podłączany.

Podłączenie adaptera do niekompatybilnej sieci elektrycznej może skutkować jego przegrzaniem lub natychmiastowym zniszczeniem, które z kolei może wiązać się z niebezpieczeństwem np. dla zdrowia użytkownika.

• **Jeżeli adapter zasilania lub przewód przyłączeniowy są uszkodzone, należy natychmiast zaprzestać ich używania.**

Nie wolno rozpoczynać procedury ładowania akumulatora, jeżeli wtyczka ładowarki nie jest prawidłowo podłączona do gniazda ładowania w kamerze.

- **Kategorycznie zabronione jest używanie kamery w warunkach opadu deszczu.** W przypadku kontaktu obudowy z jakąkolwiek cieczą, należy natychmiast wytrzeć ją do sucha. Jeżeli woda lub inna ciecz dostanie sie do wnętrza urządzenia, należy je natychmiast wyłączyć. Dalsze używanie kamery, do której wnętrza dostała się woda może spowodować jej trwałe uszkodzenie.
- **Kamerę termowizyjną wraz z dołączonymi akcesoriami należy regularnie oczyszczać z kurzu oraz innych zabrudzeń.**

W przypadku długotrwałego wystawienia kamery na pracę w zakurzonym i wilgotnym środowisku, istnieje ryzyko, że brud zebrany na urządzeniu zacznie gromadzić wilgoć co w konsekwencji może doprowadzić do zwarcia i zniszczenia kamery.

#### • **Do ładowania urządzenia należy używać dołączonego do kamery zasilacza.**

Korzystanie z innych niż oryginalny adapterów zasilania stwarza ryzyko wystąpienia niepożądanych sytuacji m.in. przegrzewania się akumulatora, wycieku elektrolitu, porażenia prądem, jego całkowitego zniszczenia oraz innych poważnych konsekwencji.

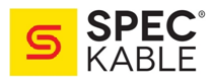

• **Do czyszczenia obudowy urządzenia nie należy używać środków ściernych, izopropanolu ani rozpuszczalników.**

Używanie wyżej wymienionych środków może spowodować uszkodzenie kamery.

• **Temperatura urządzenia może wzrosnąć przy długotrwałym ładowaniu.** Przy wystapieniu takiej sytuacji nagromadzone ciepło będzie wyczuwalne przy dotykaniu dłonią urządzenia.

### • **Problemy powodowowane przez kondesnację wody**

Nie należy w krótkim czasie przenosić urządzenia ze środowiska cechującego się niską temperaturą do środowiska o wysokiej temperaturze otoczenia (i na odwrót) ponieważ może to spowodować kondensację wody we wnętrzu urządzenia.

W celu uniknięcia takiej sytuacji, kamerę powinno się umieścić w przenośnym pudełku lub plastikowej torbie a przed wyciagnięciem z torby (i rozpoczecięm pracy w nowym środowisku) należy upewnić się, że zdążyła ona osiągnąć temperaturę otoczenia.

Jeżeli wewnątrz kamery skropliła się woda, to należy tę kamerę natychmiast wyłączyć i poczekać do momentu jej całkowitego wyschnięcia. W przeciwnym wypadku skroplona woda może doprowadzić do trwałego uszkodzenia urządzenia.

### • **Kwestie długtrwałego przechowywania i regularnego ładowania kamery**

Urządzenie, które nie bedzie używane przez dłuższy czas powinno być przechowywane w suchym i chłodnym miejscu. Jeżeli kamera zostanie odłożona na dłużej razem z zainstalowanym akumulatorem to należy pamiętać o jej regularnym ładowaniu. W przeciwnym wypadku akumulator ulegnie samoczynnemu rozładowaniu a jego maksymalna pojemność ulegnie zmniejszeniu.

## **Wstępne przedstawienie kamery termowizyjnej WINTACT**

Od dłuższego czasu, technologia odczytu obrazu termicznego w podczerwieni jest jednym ze sposobów na kontrolę i zachowanie bezpieczeństwa przy obsłudze maszyn oraz procesów w wielu dziedzinach przemysłu i energetyki. Obszar zastosowania tej technologii jest bardzo szeroki i obejmuję m.in. energetykę, metalurgię, petrochemię, przemysł maszynowy, kontrolę przeciwpożarową oraz wykorzystanie w celach militarnych.

Poza kontrolą termiczną procesów i maszyn wykonywaną w czasie rzeczywistym ważną zaletą tego urządzenia jest również brak potrzeby wyłączania zasilania lub zatrzymywania produkcji w celach odnajdywania potencjalnych problemów lub zapobiegania wystąpieniu awarii. Bezdotykowy sposób rejestracji stanu termicznego jest niezawodny, szybki i bezpieczny.

Możliwość tworzenia przestrzennego rozkładu temperatury powierzchni za pomocą kamery termowizyjnej znajduje szerokie zastosowanie w wielu dziedzinach i sytuacjach m.in.:

- inspekcji urządzeń elektroenergetycznych,
- wyszukiwania ukrytych źródeł ognia w ochronie przeciwpożarowej,
- monitoringu nocnym stosowanym przy ochronie obiektów,
- kontroli stanu izolacji urządzeń,
- lokalizacji nadmiernie nagrzewanych elementów instalacji elektrycznych,
- kontroli obciążenia przewodów w instalacjach elektrycznych,
- lokalizacji rur grzewczych w podłodze lub ścianach,
- lokalizacji nieszczelności okien.

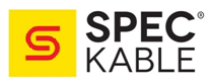

# **2. Opis budowy i funkcji kamery termowizyjnej WT3320**

Kamera na podczerwień marki WINTACT łączy ze sobą funkcje pomiar temperatury powierzchni wraz z generowaniem obrazu termicznego otoczenia w czasie rzeczywistymi.

Praca z tradycyjnym termometrem lub pirometrem bezdotykowym pozwala jedynie na wykonywanie pomiarów temperatury każdego elementu z osobna. Tym problemem nie jest obarczona praca z kamera termowizyjną, która wykonuje pomiar temperatury powierzchni wszystkich elementów widocznych w obiektywie. Taka metoda pozwala namierzyć miejsca potencjalnie problematyczne dzięki wyraźnie widocznym różnicą w temperaturze badanych elementów. **Dodatkowo wyświetlacz kamery wyposażona jest we wskaźnik pozwalający na wykonanie szybkiego i dokładnego pomiaru temperatury obiektu docelowego.**

W celu zwiększenia funkcjonalności, urządzenie zostało dodatkowo wyposażona w zintegrowaną kamerę światła widzialnego. Obrazy termiczne i obrazy widzialne są przechwowywane w pamięci urządzenia i mogą być odczytywane przez interfejs USB. Istnieje również możliwość przechowywania ich na komputerze w celu generowania raportów i wydruków.

Kamera, dzięki niewielkim rozmiarom, jest funkcjonalna, wygodna i łatwa w obsłudze. Dodatkowo posiada możliwość zmiany ustawień i parametrów co pozwala zwiększyć dokładność wykonywanych pomiarów oraz poprawić wygodę użytkowania samego urządzenia:

- możliwość edycji współczynnika emisyjności w celu zwiększenia dokładności pomiaru temperatury obiektów różniących się siłą promieniowania cieplnego oraz typem powierzchni (odbijająca, matowa itp.)

- wskaźnik najwyższej i najniższej temperatury, generowane w czasie rzeczywistym na rejestrowanym przez kamerę obrazie termicznym

- możliwość wyboru czytelnej dla użykownika palety kolorów

# **Czyszczenie urządzenia**

Do czyszczenia obudowy należy używać wilgotnej szmatki (z niewielką ilością słabego mydła w przypadku mocniejszych zabrudzeń). Nie wolno używać produktów ściernych, izopropanolu ani rozpuszczalników. Obiektyw kamery i ekran należy czyścić przy użyciu profesjonalnych środków czyszczacych dedykowanych do tego typu produktów.

## **Konserwacja obiektywu**

Zapobieganie uszkodzeniom obiektywu do podczerwieni:

- mając na uwadze fakt, że obiektyw jest pokryty powłoką antyrefleksyjną, należy go czyścić bardzo ostrożnie i bez używania nadmiernej siły,
- do czyszczenia obiektywu należy używać roztworów czyszczących, takich jak dedykowane do obiektywów środki na bazie alkoholu, alkoholu ze ściereczką bezpyłową lub delikatnym ręcznikiem papierowym.

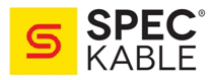

# **Czyszczenie obiektywu**

- do usuwania "luźnych" zabrudzeń możesz używać sprężonego powietrza,
- zanurz ściereczkę bezpyłową w alkoholu,
- wyciśnij nadmiar alkoholu ze ściereczki, nastepnie przetrzyj powierzchnie obiektywu, wykonując okrężne ruchy,
- po zakończonej pracy wyrzuć ściereczkę,
- jeżeli konieczne jest powtórne czyszczenie to uzyj do niego nowej ściereczki.

## **Ładowanie akumulatora**

- Ładowanie akumulatora odbywa sie przez gniazdo micro-USB (służące również do przenoszenia danych z kamery na komputer),
- Urządzenie wyposażone jest w wbudowany akumulatory Li-ion typ 18650,
- Gdy poziom naładowania akumulatora będzie niski, w prawym górnym rogu ekranu wyświetlony zostanie symbol "I", który bedzie informował o potrzebie niezwłocznego naładowania urządzenia.

**UWAGA** Należy pamiętać o tym, by wyłączyć kamerę na czas ładowania akumulatora! Po zakończeniu ładowania, kabel USB należy odłączyć od urządzenia

### **Czynności gwarantujące właściwą żywotność akumulatora Litowo-jonowego:**

- Aby maksymalnie wydłużyć żywotność akumulatora, kamerę należy ładować przez 2 godziny conajmniej raz na 3 miesiące.
- Nie należy ładować akomulatoa w sposób ciągły przez okres dłuższy niż 24 godziny.
- Nie wolno ładować urządzenia w ekstremalnie niskich temperaturach.

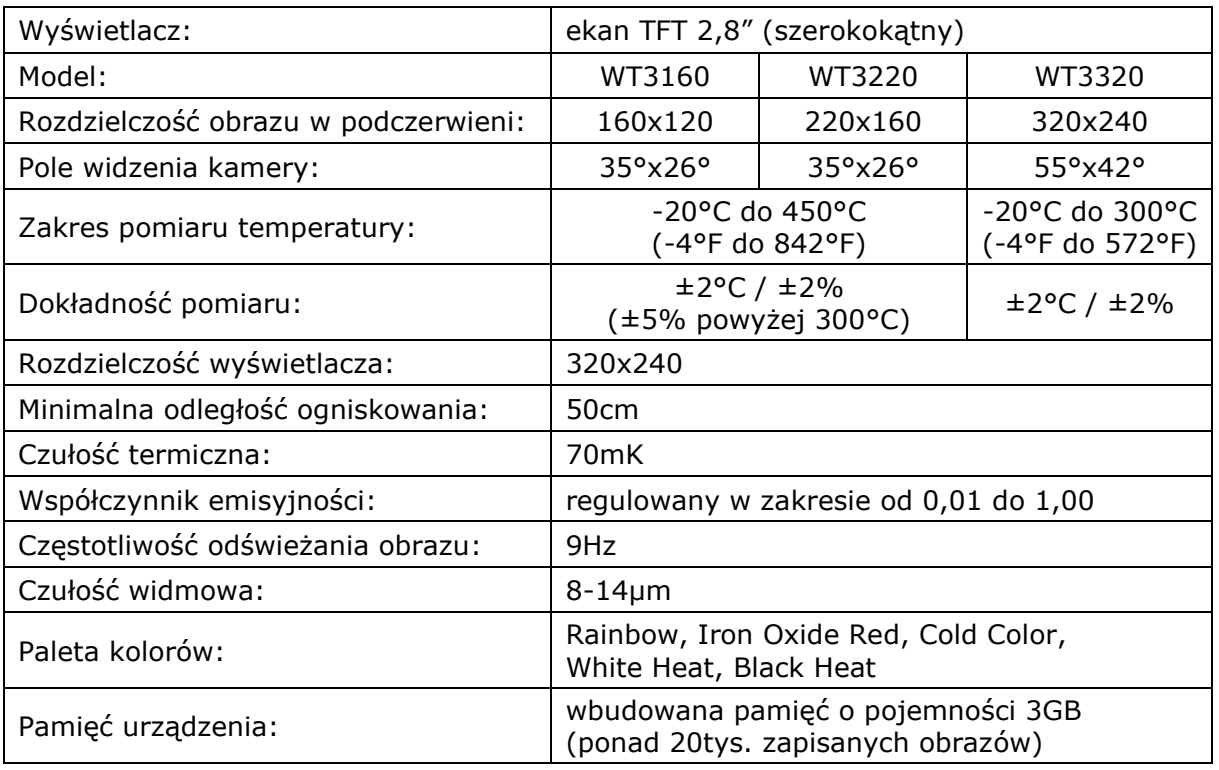

# **Parametry techniczne**

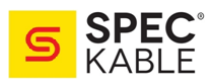

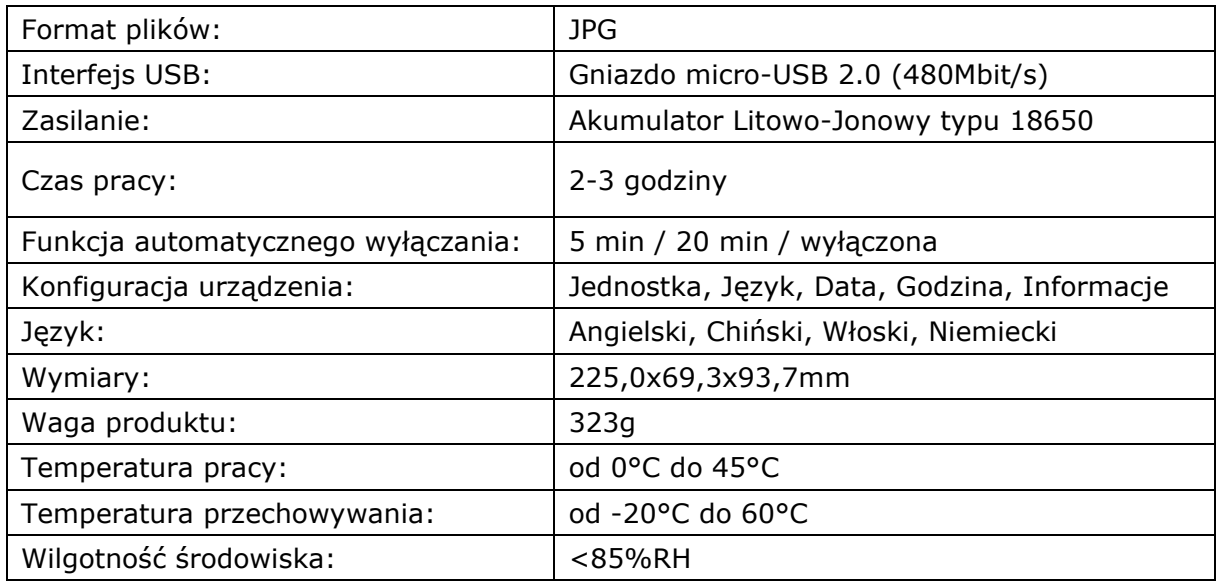

# **2.1. Budowa urządzenia**

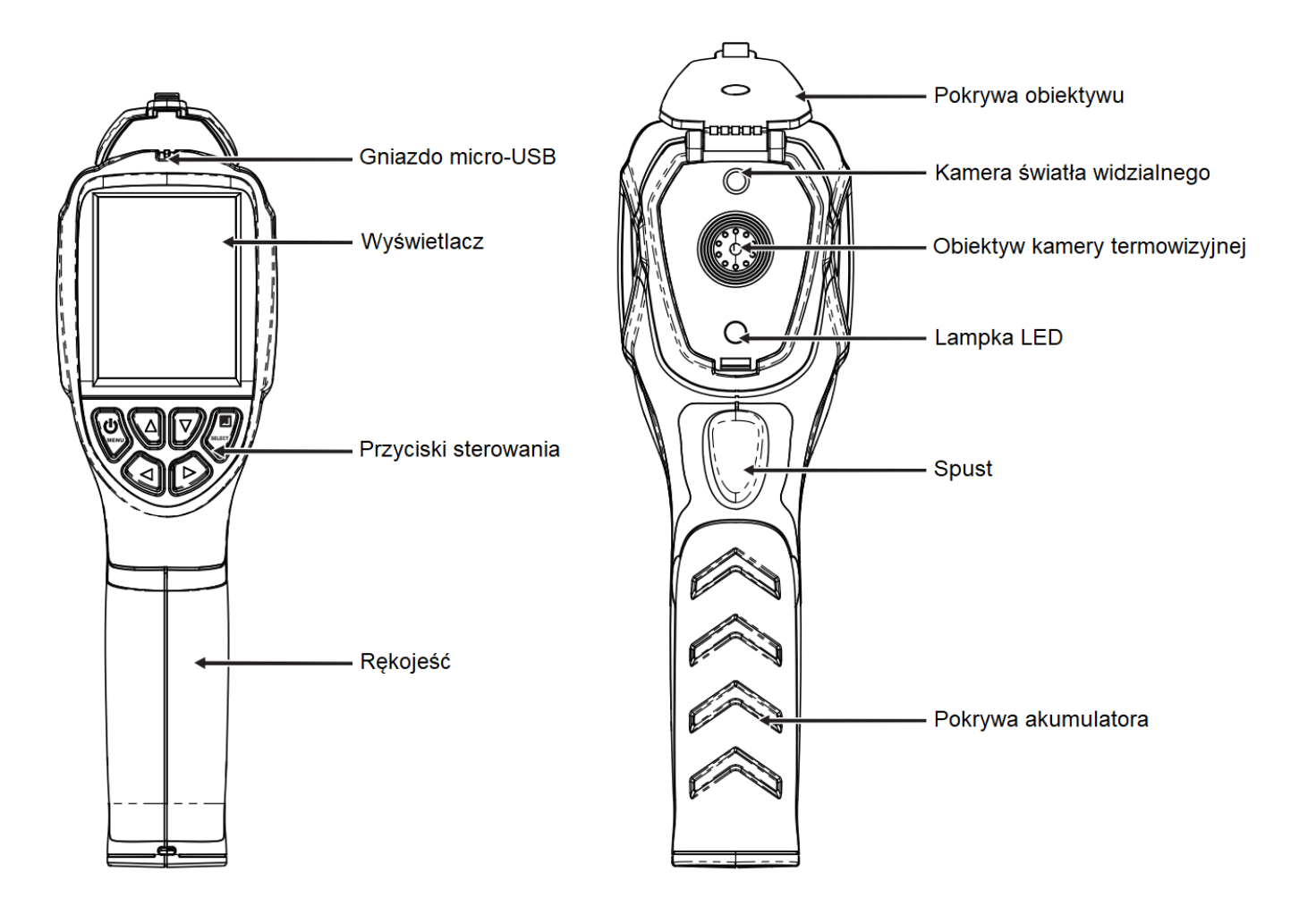

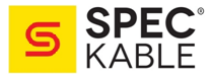

# **2.2. Wyświetlacz LCD**

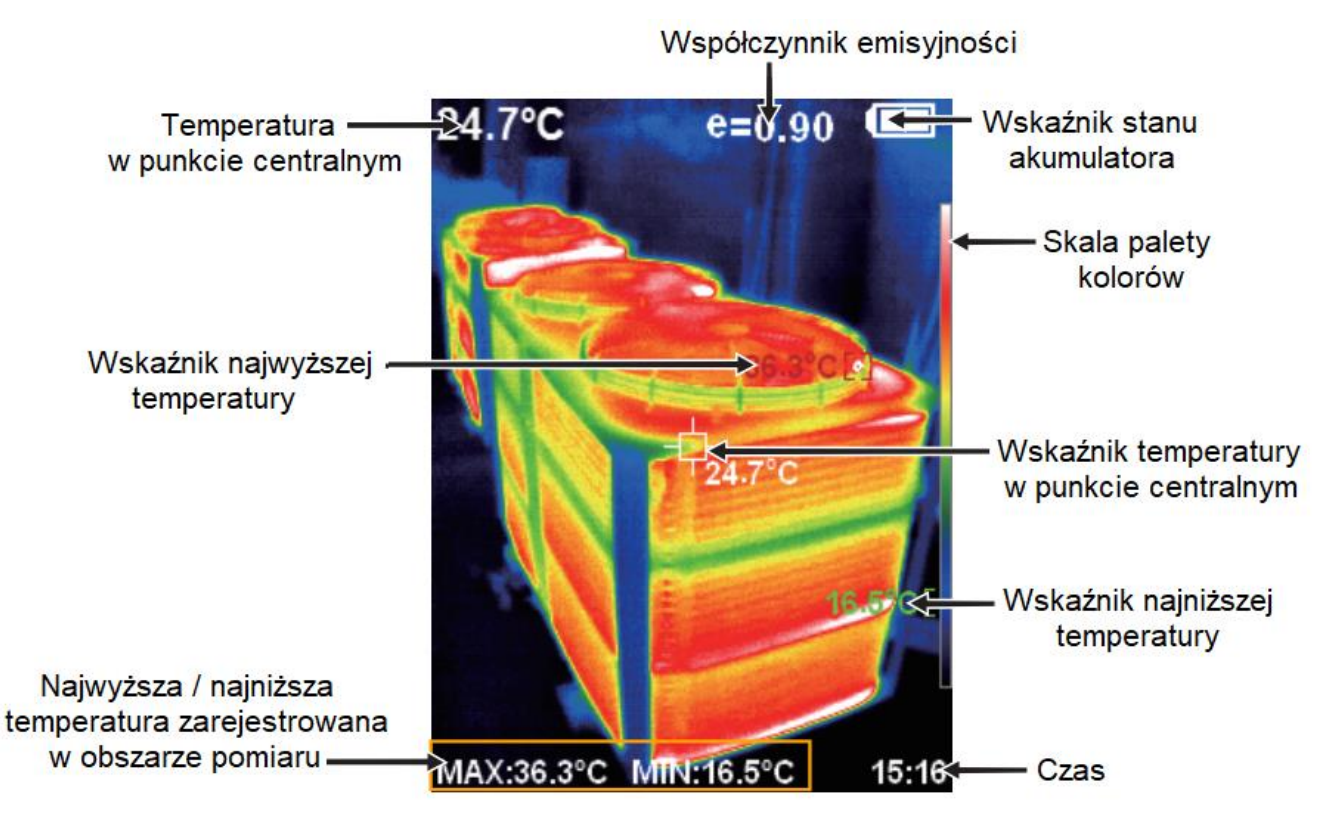

**Skala palety kolorów:** skala widoczna w pełnym zakresie pozwala na względne określenie wartości temperatury występującej w obszarze pomiaru.

**Wskaźnik temperatury punktu centralnego:** służy do wygodnego wskazywania centralnej pozycji w obszarze ekranu, ułatwiając pomiar wartości temperatury danej powierzchni / urządzenia.

Biały kolor wskaźnika, wartość pomiaru temperatury wyświetlana jest w lewym górnym rogu ekranu.

**Wskaźnik najwyższej temperatury:** służy do wskazywania miejsca zarejestrowania najwyższej temperatury w danym obszarze pomiaru, będzie zmieniał pozycję wraz ze zmianą miejsca występowania najwyższej temperatury.

Czerwony kolor wskaźnika, wartość pomiaru temperatury wyświetlana jest w lewym dolnym rogu ekranu.

**Wskaźnik najniższej temperatury:** służy do wskazywania miejsca zarejestrowania najniższej temperatury w danym obszarze pomiaru, będzie zmieniał pozycję wraz ze zmianą miejsca występowania najniższej temperatury.

Zielony kolor wskaźnika, wartość pomiaru temperatury wyświetlana jest w lewym dolnym rogu ekranu.

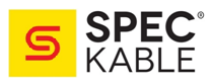

# **2.3. Opis działania przycisków**

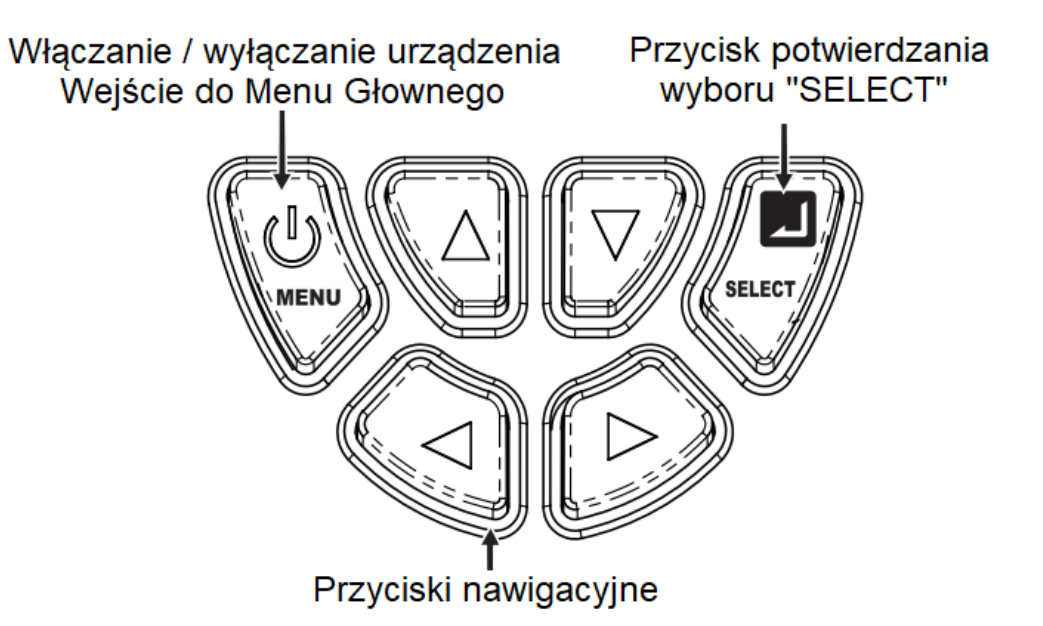

# **3. Instrukcja obsługi kamery termowizyjnej WINTACT**

### **3.1. Włączanie / wyłączanie urządzenia**

Naciśnij i przytrzymaj przycisk " <sup>O/MENU</sup>" przez więcej niż 3 sekundy aby włączyć lub wyłączyć urządzenie.

#### **3.2. Wyświetlacz LCD**

Po uruchomieniu urządzenia, otwórz osłonę obiektywu a na ekranie widoczny będzie obraz w termowizji.

**Uwaga:** kamera może wymagać czasu na dostosowanie w przypadku przenoszenia jej pomiędzy miejscami, w których występują bardzo różne temperatury otoczenia.

#### **3.3. Przełączanie widoku pomiędzy termowizją a obrazem widzialnym**

Za pomocą przycisków " $\P'$ i " $\P'$ ", można nakładać obraz termowizyjny na widzialny (stopień nakładania obrazów na siebie wynosi: 0%, 25%, 50%, 75%, 100%).

#### **3.4. Rejestrowanie obrazów**

Naciśnij spust aby zarejestrować bieżący obraz. Gdy rejestracja obrazu zakończy sie pomyślnie, na ekranie wyświetli się komunikat "Store photo?" (Zachować obraz?). Jeżeli chcesz zapisać dany obraz naciśnij przycisk "SELECT".

W przeciwnym wypadku naciśnij przycisk " $\theta$ /MENU".

#### **3.5. Dostęp do zapisanych obrazów**

Obrazy zapisane w pamięci urządzenia mogą być wyświetlone w każdej chwili z poziomu Menu Głównego jak również mogą zostać przeniesione do komputera po jego podłączeniu do kamery za pomocą dołączonego kabla micro-USB.

#### **Komunikacja z komputerem**

Odsłoń gniazdo USB, następnie za pomocą dołączonego przewodu micro-USB podłącz kamerę do komputera w celu odczytania i zapisania na komputerze obrazów zachowanych w pamięci urządzenia. Do łączenia kamery z komputerem zalecamy

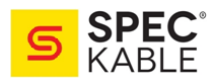

używanie kabla micro-USB dołączonego do zestawu lub innego o wyższej jakości wykonania.

Kamera współpracuje z następującymi systemami operacyjnymi: **Windows XP, 7, 8, 10** oraz systemem OS od **Apple.**

**Uwaga:** Zanim odłączy się kamerę od komputera należy upewnić się, że skorzystano z funkcji "Bezpiecznego usuwania sprzętu". Domyślnie ikona powinna być widoczna na pasku zadań. Nie skorzystanie z tej funkcji przy odłączaniu kamery stwarza ryzyko uszkodzenia plików lub samego oprogramowania kamery.

### **3.6. Funkcja ukrycia tabeli z pomiarem najwyższej i najniższej temperatury**

Podczas normalnej pracy z kamerą, naciśniecie przycisku " $\blacktriangle$ " spowoduje wyświetlenie tabeli z najwyższą i najniższą temperaturą pomiaru. Ponowne naciśnięcie przycisku "▲" spowoduje jej ukrycie.

### **3.7. Lampka LED**

Przytrzymaj spust przez około 3 sekund, aby włączyć/wyłączyć podświetlenie LED.

# **4. Omówienie ustawień zawartych w Menu urządzenia.**

Po naciśnięciu przycisku " $\degree$ <sup>MENU</sup>" na ekranie zostanie wyświetlony pasek Menu, na który skadać się będzie 5 zakładek (od góry do dołu): Nakładanie obrazów, Zachowane obrazy, Paleta kolorów, Współczynnik emisyjności, Ustawienia.

## **4.1. Zakładka "Nakładanie obrazów"**

## **4.1.1. Opis funkcji Nakładania obrazów**

Funkcja nakładania obrazów znacząco ułatwia weryfikację obrazów termowizyjnych oraz tego jak one przekładają się na środowisko widziane oczami użytkownika. Dzięki funkcji nakładania obrazów mamy możliwość w sposób prawidłowy (i pozbawiony domysłów) wyświetlić rozkład temperatury wszystkich elementów w obszarze docelowym co ułatwia dalszą pracę jak również wymianę informacji z innymi zainteresowanymi.

## **4.1.2. Regulacji pozycji obrazu funkcji Nakładania obrazów**

Naciśnij przycisk "<sup>O/MENU</sup>" by wejść do **Menu Głównego**, a następnie wybierz zakładkę

"■". Naciśnij przycisk "SELECT" aby wejść do trybu regulacji pozycji obrazu funkcji **Nakładania obrazów**. Za pomocą przycisków nawigacyjnych (strzałki w górę, dół, prawo i lewo) możesz wykonać operację przesunięcia obrazu termicznego względem widzialnego. Naciśnij przycisk " SELECT" aby wyjść z trybu regulacji pozycji obrazów.

**Uwaga:** tryb regulacji pozycji obrazów zostanie wyłączony automatycznie po 6 sekundach bezczynności.

# **4.2. Zakładka "Rejestracja obrazów"**

## **4.2.1. Podgląd obrazów**

Naciśnij przycisk "<sup>O/MENU</sup>" aby wejść do **Menu Głównego**, a nastepnie wybierz zakładke " $\Xi$ ".

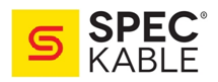

Zgodnie z przedstawioną grafiką, naciśnij przycisk "<sup>•</sup> aby przejść do listy zapisanych obrazów. Do nawigacji po liście zapisanych obrazów służą przyciski "▲" i "▼". Naciśnij przycisk "SELECT" aby wyświetlić wybrany obraz.

Podczas przeglądania obrazów, naciśniecie przycisków "<" i " $\blacktriangleright$ " spowoduje wyświetlenie poprzedniego / następnego obrazu. Naciśnij przycisk "<sup>SELECT</sup>" aby wyjść z zakładki **Podgląd obrazów**.

## **4.2.2. Usuwanie zapisanych obrazów**

Podczas wyświetlania obrazu, naciśniecie przycisku " $\blacktriangle$ " spowoduj wywołanie okna z komunikatem "Delete photo?" (Usunąć zdjęcie?).

Jeżeli chcesz usunąć widoczny obraz naciśnij przycisk " $\degree$ <sup>MENU</sup>".

W przeciwnym wypadku naciśnii przycisk "SELECT".

# **4.3. Zakładka "Paleta kolorów"**

## **4.3.1. Omówienie**

Oprogramownie kamery termowizyjnej pozwala na wyświetlanie obrazu w kilku różnych paletach barw. Do wyboru w ustawieniach jest jedna z poniższych palet kolorów:

- Rainbow (Tęcza),
- Iron Oxide Red (Żelazo Oksydowane),
- Cold Color (Zimne Barwy),
- White Heat (Biały Żar),
- Black Heat (Czarny Żar).

Zależnie od środowiska w jakim będzie użytkowana kamera, poszczególne palety barw mogą okazać się bardziej właściwym wyborem niż pozostałe dostępne opcje. Te fabrycznie dostępne w ustawieniach urządzenia najlepiej sprawdzają się przy kontrastowaniu wysokich wartości temperatury dodatkowo zapewniając odpowiedni i czytelny kontrast kolorów pomiędzy pomiarami o wysokich i niskich wartościach.

Odpowiednio dobrana paleta kolorów zapewni lepsze wyświetlanie badanych obiektów oraz poza czytelnym dla użytkownika obrazem będzie w stanie podkreślić elementy, na które warto zwrócić szczególną uwagę.

**Tęcza, Żelazo Oksydowany** oraz **Zimne Barwy** to palety koncentrujące się na wyświetlaniu kolorów przez co sa właściwym wyborem przy stosowaniu w warunkach występowania wysokiego kontrastu cieplnego, gdzię ich zastosowanie poprawia widoczność kontrastu pomiędzy wysoką i niską temperaturą. W środowiskach, w których ważniejszym czynnikiem będzie obserwacja wzrostu temperatury w obrębie danego elementu czy urządzenia, lepszym wyborem będa palety typu **Biały Żar** i **Czarny Żar**, dzięki którym w jasny i czytelny sposób bedziemy mogli zaobserwować liniowy wzrost temperatury w obrębie danego obiektu.

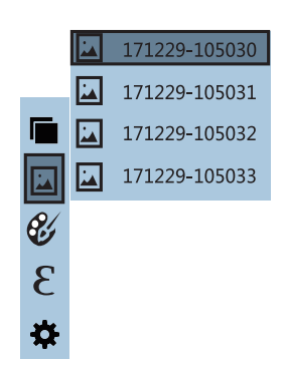

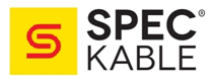

Poniżej umieszczony został obraz tego samego obiektu wyświetlony przy użyciu każdej z dostępnych palet kolorów.

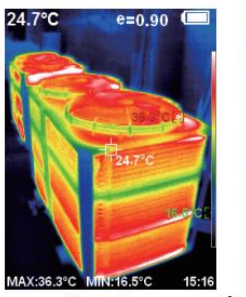

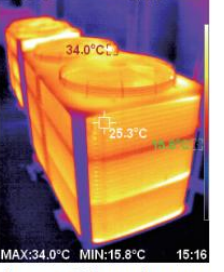

 $e = 0.90$ 

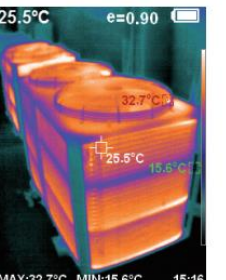

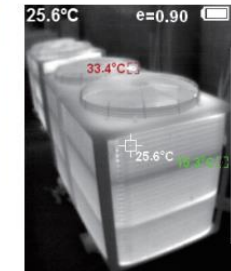

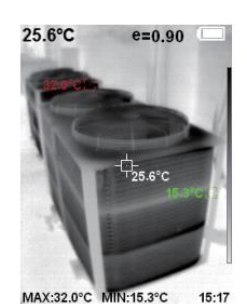

Tecza

Zelazo Oksydowane Zimne Barwy

**Biały Żar** 

Czarny Żar

## **4.3.2. Wybór palety kolorów**

Zgodnie z przedstawioną grafiką, naciśnij przycisk " $^{\circledR/mENU}$  aby wejść do **Menu Głównego**, następnie wybierz zakładkę " $\mathscr{C}$ " następnie nacisnij przycisk "<sup>•</sup> by przejść do listy dostępnych palet kolorów.

Do nawigacji po liście kolorów służą przyciski " $\blacktriangle$ " i " $\nabla$ ". Naciśnii przycisk "<sup>SELECT</sup>" aby wybrać daną paletę barw. Naciśnij przycisk "<sup>4"</sup> by wrócić do Menu Głównego, a następnie przycisk " $\degree$ <sup>MENU</sup>" aby je wyłączyć.

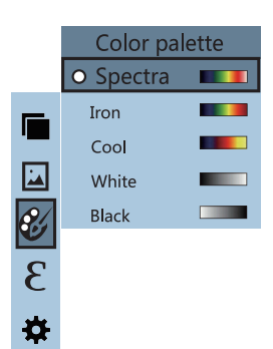

## **4.4. Współczynnik emisyjności**

#### **4.4.1. Charakterystyka**

Kamera termowizyjna WINTACT umożliwa zmianę wartości współczynnika emisyjności w zakresie od **0,01** do **1,00**, przy czym domyślnie ustawiona jest wartość **0,95**. Obiekty i materiały wszelkiego typu mają zdolność emitowania promieniowania cieplnego (podczerwonego) ze swojej powierzchni. Właściowść ta zależy od wielu czynników m.in. od gładkości i barwy powierzchni. Materiały o powierzchni matowej i ciemnej lepiej emitują promieniowanie podczerwonie niż materiały o powierzchni gładkiej i jasnej.

Dla większości materiałów organicznych, dużych obiektów oraz powierzchni malowanych i utlenionych współczynnik emisyjności wynosi **0,95** (domyślnie ustawiona wartość). W przypadku obiektów półmatowych, które promieniują na zewnątrz mniej energii, emisyjność wynosi zwykle ok. **0,85**. Dla elementów półbłyszczących współczynnik emisyjności wyniesie **0,6**. Obiekty błyszczące posiadają niski współczynnik promieniowania cieplnego i dla nich właściwe bedzie ustawienie współczynnika emisyjności na wartości **0,3**.

Ustawienie właściwego dla danego środowiska współczynnika emisyjności ma bardzo duży wpływ na dokładność pomiarów temperatury. Błędnie dobrana emisyjność może być powodem występowania gromnych różnic pomiędzy zmierzoną a rzeczwistą temperaturą badanych elementów dlatego należy dołożyć wszelkich starań aby wartość współczynnika emisyjności była odpowiednia dla obiektów pomiarowych.

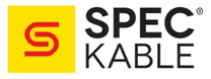

### **4.4.2. Ustawianie współczynnika emisyjności**

Oprogramowanie kamery zapewnia możliwość wyboru 1 z 4 wstępnie zaprogramowanych wartości współczynnika:

- **Matt (e = 0,95)** dla powierzchni matowych
- **Semi-matt (e = 0,85)** dla powierzchni półmatowych
- **Semi-glossy (e = 0,60)** dla powierzchni półbłyszczących
- **Glossy (e = 0,30)** dla powierzchni błyszczących

lub jego ręcznego ustawienia za pomocą zakładki **Custom (Niestandardowy)** w zakresie od **0,01** do **1,00**. Opcja ręcznego ustawienia emisyjności jest idealna gdy wiadomo jaką dokładnie wartość współczynnika emisyjności należy ustawić dla mierznych powierzchni.

Zgodnie z powyższą grafiką, naciśnij przycisk " $\mathcal{P}/\mathsf{M}\mathsf{ENU}$ " aby wejść do **Menu Głównego**, następnie wybierz zakładkę " $\mathcal{E}$ ". By przejść zakładki z wyborem współczynnika emisyjności naciśnii przycisk " $\blacktriangleright$ ". Do nawigowania po tej zakładce służą przyciski "▲" i "▼". Naciśnij przycisk "SELECT" aby zatwierdzić wybraną wartość a następnie "<" by wrócić do **Menu Głównego**.

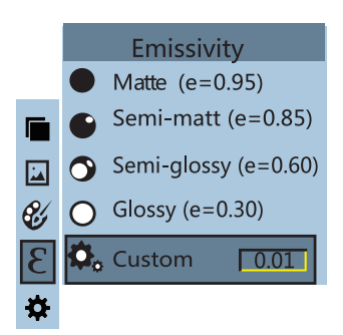

Jeżeli do pracy wymagane będzie ręczne ustawienie wartości współczynnika emisyjności, to do stanu jego edycji przechodzi się po

naciśnięciu przycisku "SELECT". Za pomocą przycisków "<" i "
i " wybiera się liczbę do modyfikacji, a przyciskiami " $\blacktriangle$ " i " $\blacktriangledown$ " zmienia się jej wartość. Ręcznie ustawiony współczynnik zatwierdzamy przyciskiem "SELECT". Naciśnięcie przycisku "<w spowoduje powrót do **Menu Główngo**, którego wyłączenie nastąpi po naciśnięciu przycisku "<sup>O/MENU</sup>".

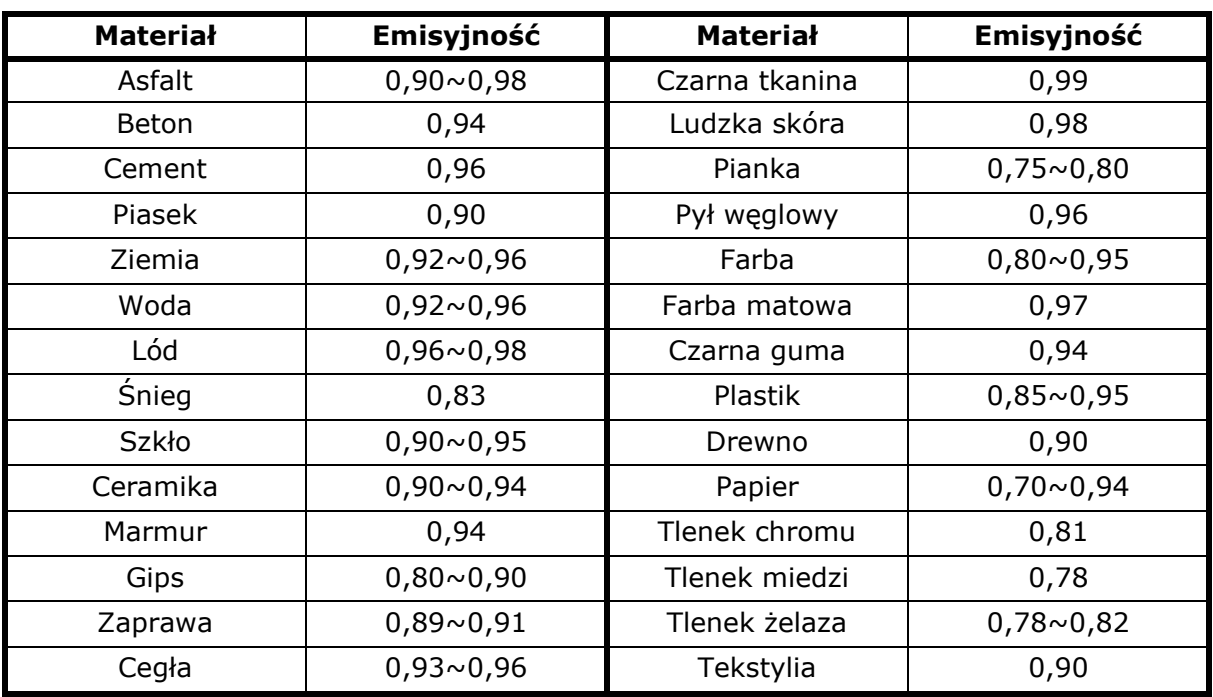

## **4.4.3. Tabela emisyjności dla najczęściej spotykanych materiałów:**

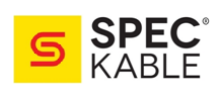

# **4.5. Zakładka Ustawienia**

Naciśnij przycisk "<sup>O/MENU</sup>" aby wejść do **Menu Głównego**, następnie wybierz zakładkę " \*". Naciśnięcie przycisku " ▶" spowoduje wejście do zakładki Settings (Ustawienia).

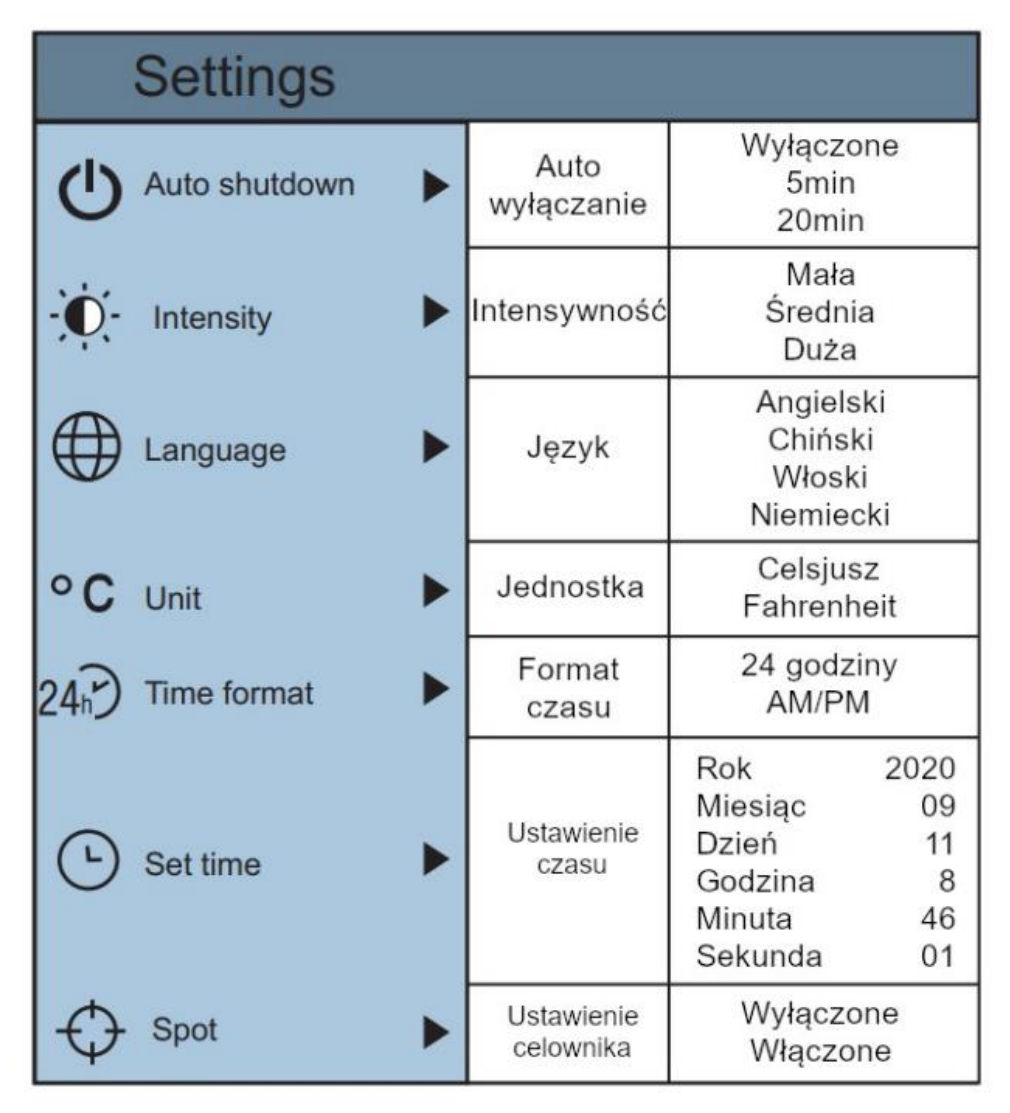

# **Opis dostępnych ustawień**

## **4.5.1. Funkcja automatycznego wyłączania**

Po wejściu do zakładki "Settings" (Ustawienia), wybierz " O" (Auto shutdown) i naciśnij przycisk "<sup>•</sup>" aby rozwinąć listę dostępnych opcji:

- NO (funkcja wyłączona)
- 5min
- 20min

# **4.5.2. Jasność ekranu wyświetlacza**

Po wybraniu zakładki " <sup>"io</sup>. " (Jasność Wyświetlacza), naciśnij przycisk "<sup>▶</sup> " aby rozwinąć listę dostępnych opcji:

- Low (Niska)
- Medium (Średnia)
- High (Wysoka)

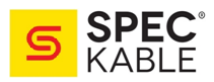

# **4.5.3. Wybór języka**

Aby wejść do ustawień języka, wybierz " $\bigoplus$ " i naciśnij przycisk " $\blacktriangleright$ " aby przejść do listy wyboru. Dostępne są 4 języki:

- English (Angielski)
- Chinese (Chiński)
- Italian (Włoski)
- German (Niemiecki)

## **4.5.4. Zmiana jednostki pomiaru**

Zmianę jednostek przeprowadza się w zakładce "°C", do której wejdziesz po naciśnięciu przycisku " $\blacktriangleright$ ". Do wyboru są 2 skale pomiarowe:

- stopnie Celsjusza (°C)
- stopnie Fahrenheita (°F)

## **4.5.5. Format czasu**

Po wybraniu zakładki "<sup>247</sup>, "(Format Czasu), naciśnij przycisk "<sup>▶</sup>" aby wejść do jego ustawień. Do wyboru jest jedna z 2 opcji: format 24-godzinny lub 12-godzinny.

## **4.5.6. Ustawianie daty i godziny**

Aby ustawić dokładną godzinę i datę, wybierz zakładkę " $\mathcal{Q}$ " i naciśnij przycisk "<sup>•</sup>" aby przejść do dostępnych ustawień.

Użyj przycisków "▲" i "▼" aby wybrać rok / miesiąc / dzień / **godzinę / minutę**. Po wybraniu odpowiedniego ustawienia, naciśnij przycisk "<sup>SELECT</sup>" aby rozpocząć jego modyfikację. Dodatkowo, za pomocą przycisków " $\P'$  i " $\P'$  możesz wybrać cyfrę, którą chcesz edytować. Samą zmianę jej wartość przeprowadzisz przy użyciu przycisków " $\blacktriangle$ " i " $\nabla$ ".

Zmodyfikowaną wartość parametru zatwierdzisz za pomocą przycisku "SELECT". Naciśnij przycisk "</r aby wrócić do listy zakładek, a następnie "<sup>O/MENU</sup>" by wyjść z **Menu Główngo**.

# **4.5.7. Wskaźnik najwyższej / najniższej temperatury**

Wejście do zakładki " $\mathbb{\hat{V}}$ " (Wskaźnik Punktowy) pozwala na włączenie (On) / wyłączenie (Off) wskaźników niskiej i wysokiej temperatury.

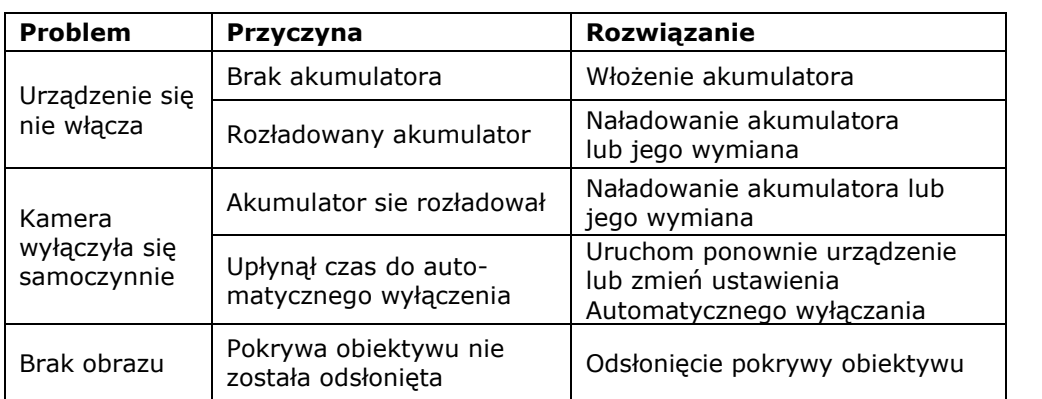

#### **Rozwiązywanie problemów**

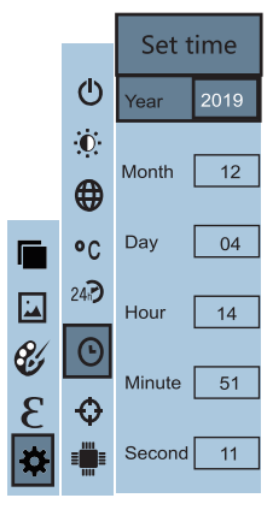

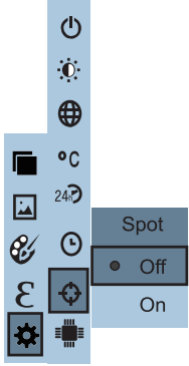

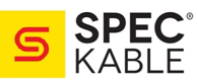

# **5. Informacja dla użytkowników o pozbywaniu się urządzeń elektrycznych i elektronicznych**

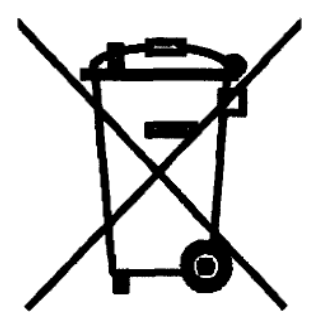

Przedstawiony symbol umieszczony na produktach lub dołączonej do nich dokumentacji informuje, że niesprawnych urządzeń elektrycznych lub elektronicznych nie można wyrzucać razem z odpadami gospodarczymi.

Prawidłowe postępowanie w razie konieczności utylizacji, powtórnego użycia lub odzysku podzespołów polega na przekazaniu urządzenia do wyspecjalizowanego punktu zbiórki, gdzie będzie przyjęte bezpłatnie. W niektórych krajach produkt można oddać lokalnemu dystrybutorowi podczas

zakupu innego urządzenia. Prawidłowa utylizacja urządzenia umożliwia zachowanie cennych zasobów i uniknięcie negatywnego wpływu na zdrowie i środowisko, które może być zagrożone przez nieodpowiednie postępowanie z odpadami. Szczegółowe informacje o najbliższym punkcie zbiórki można uzyskać u władz lokalnych. Nieprawidłowa utylizacja odpadów zagrożona jest karami przewidzianymi w odpowiednich przepisach lokalnych.

W razie konieczności pozbycia się urządzeń elektrycznych lub elektronicznych, prosimy skontaktować się z najbliższym punktem sprzedaży lub dostawcą, którzy udzielą dodatkowych informacji.

## **6. Instrukcja wymiany i bezpiecznego usuwania zużytych baterii lub akumulatorów.**

## **UWAGA!**

Symbol przekreślonego kosza na śmieci, umieszczony na baterii lub opakowaniu, oznacza, że baterie nie powinny być traktowane jako zwykłe odpadki z gospodarstwa domowego. W dniu 12 czerwca 2009 r. weszły w życie przepisy ustawy z dnia 24 kwietnia 2009 r. o bateriach i akumulatorach (Dz. U. z 2009 r. Nr 79, poz. 666)

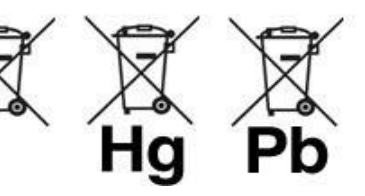

ograniczające negatywny wpływ baterii i akumulatorów na środowisko poprzez redukcję ilości substancji niebezpiecznych w bateriach i akumulatorach oraz przez organizowanie systemu selektywnego ich zbierania.

Stosując prawidłową utylizację baterii i akumulatorów użytkownik przyczynia się do zapobiegania potencjalnie negatywnym konsekwencjom dla środowiska naturalnego i ludzkiego zdrowia, które mogłyby powstać w przypadku nieprawidłowej utylizacji baterii. Recykling materiałów przyczynia się do ochrony zasobów naturalnych. Symbole chemiczne oznaczające rtęć (Hg) lub ołów (Pb) dodawane są, jeżeli bateria zawiera ponad 0,0005% rtęci lub 0,004% ołowiu. Szczegółowe informacje dotyczące recyklingu baterii można uzyskać od organów samorządu lokalnego, w firmie zajmującej się usuwaniem odpadów lub w sklepie, gdzie produkt został zakupiony.

#### **Instrukcja bezpiecznego usuwania baterii:**

- **otworzyć pokrywę pojemnika baterii**
- **usunąć baterie znajdujące się w urządzeniu**
- **usunięte baterie lub akumulatory składować w wyznaczonym miejscu zbiórki**

Pomimo dołożenia wszelkich starań nie gwarantujemy, że publikowane w niniejszej instrukcji informacje są wolne od błędów. Zastrzegamy również prawo do zmiany treści niniejszej instrukcji bez powiadomienia. Producent nie ponosi żadnej odpowiedzialności wynikającej z wykorzystania danych wyjściowych tego urządzenia jako bezpośredniego lub pośredniego dowodu.

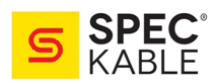